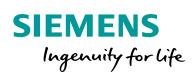

Industry Online Support

-

NEWS

# Telegram 750 for SINAMICS S120 in Startdrive V15

Startdrive V15

https://support.industry.siemens.com/cs/ww/en/view/109762085

Siemens Industry Online Support

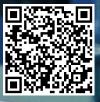

This entry is from the Siemens Industry Online Support. The general terms of use (http://www.siemens.com/terms of use) apply.

Security Siemens provides products and solutions with industrial security functions that informasupport the secure operation of plants, systems, machines and networks. In order to protect plants, systems, machines and networks against cyber threats, it is necessary to implement - and continuously maintain - a holistic, state-of-the-art industrial security concept. Siemens' products and solutions only form one element of such a concept. Customer is responsible to prevent unauthorized access to its plants, systems,

machines and networks. Systems, machines and components should only be connected to the enterprise network or the internet if and to the extent necessary and with appropriate security measures (e.g. use of firewalls and network segmentation) in place.

Additionally. Siemens' guidance on appropriate security measures should be taken into account. For more information about industrial security, please visit http://www.siemens.com/industrialsecurity.

Siemens' products and solutions undergo continuous development to make them more secure. Siemens strongly recommends to apply product updates as soon as available and to always use the latest product versions. Use of product versions that are no longer supported, and failure to apply latest updates may increase customer's exposure to cyber threats.

To stay informed about product updates, subscribe to the Siemens Industrial Security RSS Feed under http://www.siemens.com/industrialsecurity.

#### Task 1

You use a SINAMICS S120 at a SIMATIC S7-1500(T) and want to use the torque reduction function in a technology object (TO).

You want to use Startdrive V15 to parameterize the SINAMICS S120.

For torque reduction you need the telegram 750.

#### Solution 2

In Startdrive V15 it is not possible to select the telegram 750 for the SINAMICS S120.

You have to emulate telegram 750 via the free telegram (999). The following steps are necessary for this:

tion

## 2 Solution

- 1. Insert an additional free telegram for the axis:
- 2. Select 1 word in sending and 3 words in receiving direction:
  - Figure 2-1 Free Telegram

| Drive_1 [S120 CU320-2 PN                      | 1]  |                                                |      |      |                      |          | 🖳 Propertie  | s t  | Info 🔒 🛚 | Diagnostics       |
|-----------------------------------------------|-----|------------------------------------------------|------|------|----------------------|----------|--------------|------|----------|-------------------|
| General                                       |     |                                                |      |      |                      |          |              |      |          |                   |
| <ul> <li>PROFINET interface [X150]</li> </ul> | ~   |                                                |      |      |                      |          |              |      |          |                   |
| General                                       |     | Telegram configuration                         |      |      |                      |          |              |      |          |                   |
| Ethernet addresses                            |     |                                                |      |      |                      |          |              |      |          |                   |
| <ul> <li>Telegram configuration</li> </ul>    |     | Name                                           | Item | Link | Telegram             | Length   | Extension    | Туре | Partner  | Partner data area |
| Antriebsregelung                              |     | <ul> <li>Antriebsregelung-Telegrams</li> </ul> | 1    |      |                      |          |              |      |          |                   |
| Einspeisung_1-Tel                             |     | Send (Actual value)                            |      | ~    | SIEMENS telegram 390 | 2 words  | 0 words -    | CD   | PLC_1    | E 264267          |
| <ul> <li>Axis1-Telegrams</li> </ul>           |     | Receive (Setpoint)                             |      | ~    | SIEMENS telegram 390 | 2 words  | 0 words +    | CD   | PLC_1    | A 264267          |
| Send (Actual val                              |     | <add telegram=""></add>                        |      |      |                      |          |              |      |          |                   |
| Receive (Setpoint)                            |     | <ul> <li>Einspeisung_1-Telegrams</li> </ul>    | 2    |      |                      |          |              |      |          |                   |
| Send Additional                               |     | Send (Actual value)                            |      | >    | SIEMENS telegram 370 | 1 words  | 0 words -    | CD   | PLC_1    | E 258259          |
| Receive Additio                               | = • | Receive (Setpoint)                             |      | ~    | SIEMENS telegram 370 | 1 words  | 0 words ←    | CD   | PLC_1    | A 258259          |
| Axis2-Telegrams                               |     | <add telegram=""></add>                        |      |      |                      |          |              |      |          |                   |
| <ul> <li>Advanced options</li> </ul>          | ٠   | <ul> <li>Axis1-Telegrams</li> </ul>            | 3    |      | *                    |          |              |      |          |                   |
| Interface options                             |     | Send (Actual value)                            |      | ~    | SIEMENS telegram 105 | 10 words | 0 words -    | CD   | PLC_1    | E 316335          |
| Media redundancy                              |     | Receive (Setpoint)                             |      | ~    | SIEMENS telegram 105 | 10 words | 0 words 🗲    | CD   | PLC 1    | A 316335          |
| Isochronous mode                              |     | Send Additional (Actual v                      |      | ~    | Free telegram        | 1 words  | <del>-</del> | CD   | PLC_1    | E 336337          |
| Real time settings                            |     | Receive Additional (Setpoi.                    |      | ~    | Free telegram        | 3 words  | +            | CD   | PLC_1    | A 336341          |
| Port [X150 P1]                                |     | <add telegram=""></add>                        |      |      |                      |          |              |      |          |                   |
| Port [X150 P2]                                |     | <ul> <li>Axis2-Telegrams</li> </ul>            | 4    |      |                      |          |              |      |          |                   |
| Module parameters                             |     | Send (Actual value)                            |      | ~    | SIEMENS telegram 105 | 10 words | 0 words 🗕    | CD   | PLC_1    | E 500519          |
| Hardware identifier                           |     | Receive (Setpoint)                             |      | ~    | SIEMENS telegram 105 | 10 words | 0 words 🗲    | CD   | PLC_1    | A 500519          |
| <ul> <li>Ethernet commissioning</li> </ul>    | ~   | <add telegram=""></add>                        |      |      |                      |          |              |      |          |                   |

## 3. Parameterize the telegram data in SINAMICS S120 with Startdrive as follows:

### Figure 2-2 Parameter interconnection

| p1511[0]  | Supplementary torque 1          | r2050[10], IF1 PROFIdrive PZD receive word, PZD 11 |
|-----------|---------------------------------|----------------------------------------------------|
| p1522[0]  | Torque limit upper/motoring     | r2050[11], IF1 PROFIdrive PZD receive word, PZD 12 |
| p1523[0]  | Torque limit lower/regenerative | r2050[12], IF1 PROFIdrive PZD receive word, PZD 13 |
| ▼ p2051   | IF1 PROFIdrive PZD send word    |                                                    |
| p2051[10] | PZD 11                          | r80, Torque actual value                           |

4. Now you can assign the additional telegram in the configuration of the TO: In the selection list you must activate "Show all modules" to be able to select the telegram.

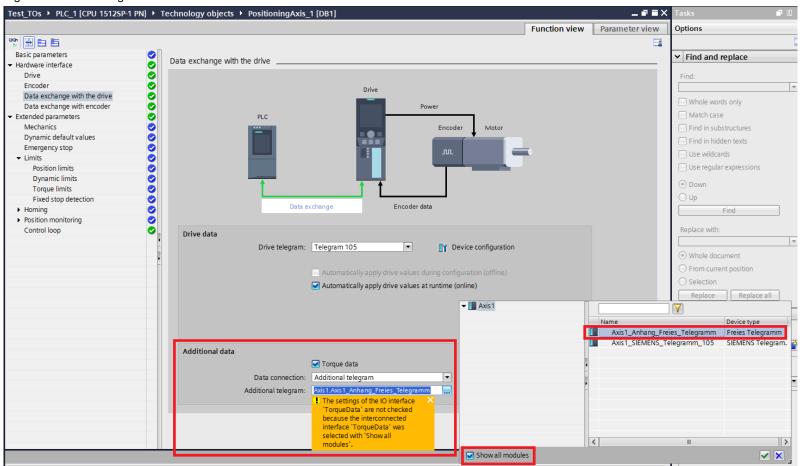

Figure 2-3 TO-Configuration

Telegram 750 for SINAMICS S120 in Startdrive V15 Entry-ID: 109762085, V 1.0, 11/2018